**EasyFind**

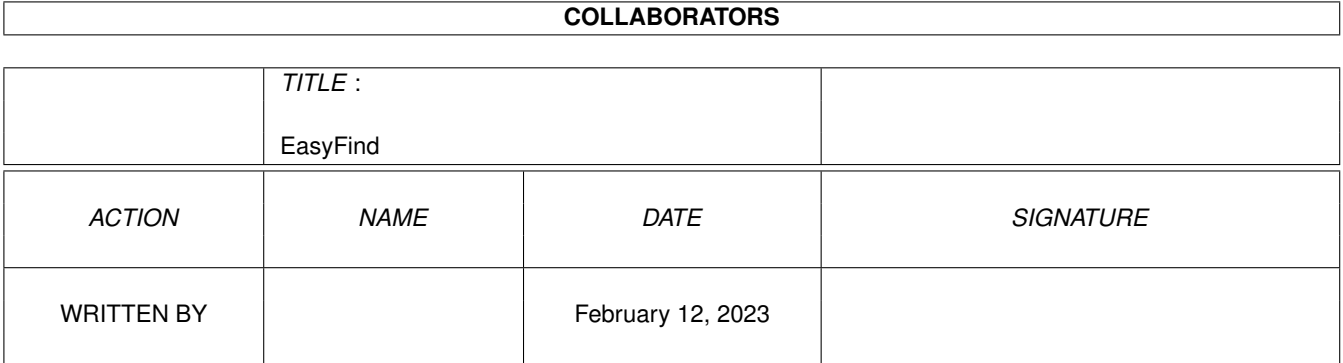

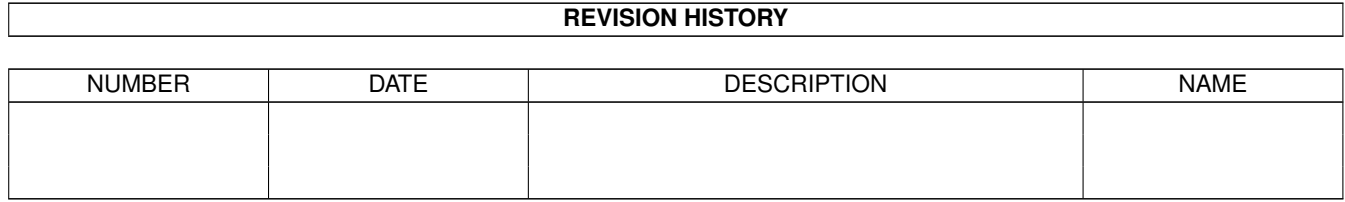

# **Contents**

#### 1 EasyFind

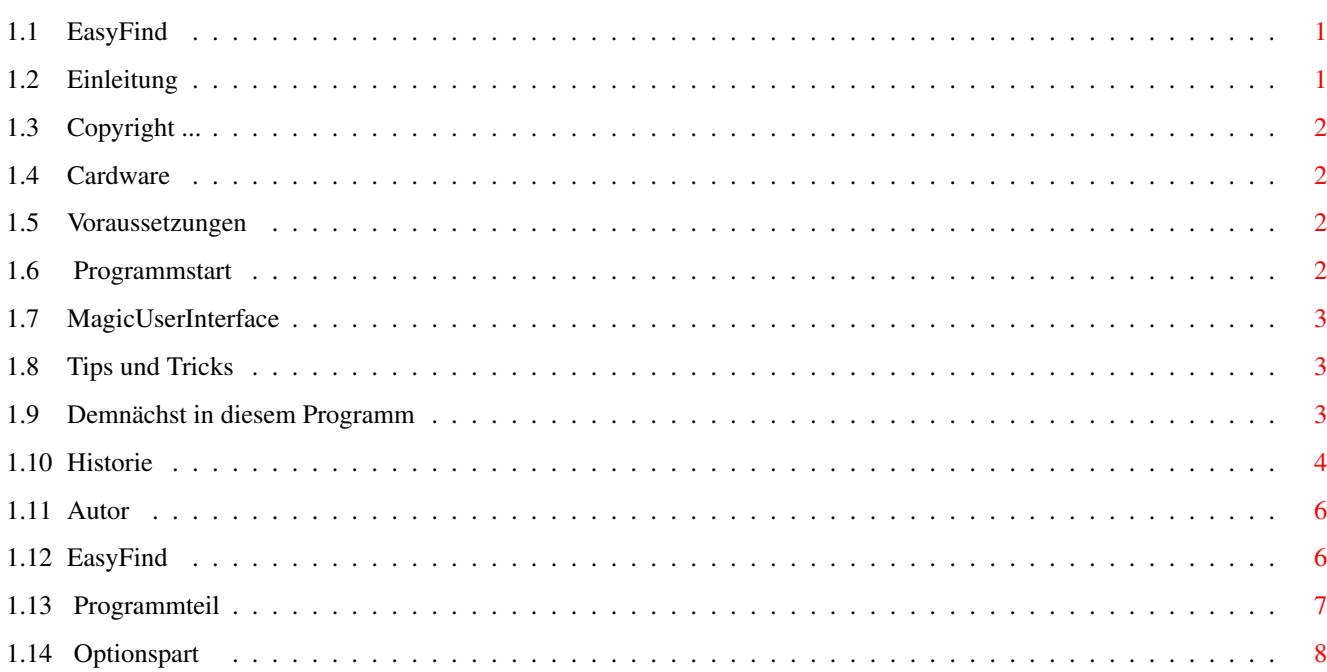

 $\mathbf 1$ 

# <span id="page-3-0"></span>**Chapter 1**

# **EasyFind**

## <span id="page-3-1"></span>**1.1 EasyFind**

EasyFind V1.11 © 1995-97 Jan Schwenke **[Cardware](#page-4-4)** [Einleitung](#page-3-3) ..............Was ist EasyFind? [Copyright](#page-4-5) ..............Rechtliches [Voraussetzungen](#page-4-6) ..............Was wird benötigt [Programmstart](#page-4-7) ..............Tooltypes/Optionen [Hauptfenster](#page-8-2) ..............Die Programmbeschreibung [MUI](#page-5-3) ..............MagicUserInterface [Tips und Tricks](#page-5-4) ..............Gut zu wissen [Demnächst](#page-5-5) ..............Demnächst in diesem Programm [Historie](#page-6-1) ..............Es war einmal ... [Autor](#page-8-3) ..............Kontaktadresse

#### <span id="page-3-2"></span>**1.2 Einleitung**

<span id="page-3-3"></span>Was ist EasyFind

EasyFind dient zum Durchsuchen von einzelnen Verzeichnissen (inkl. Unterverzeichnissen) einer Festplatte oder CD nach einer bestimmten Datei. Die gefundenen Dateien können dann ähnlich wie mit einem FileManager (z.B. DOpus) kopiert, archiviert, gelöscht, gelesen oder angezeigt werden. Die Suche kann wahlweise direkt oder mittels eines vorher gespeicherten Indexfiles geschehen.

## <span id="page-4-0"></span>**1.3 Copyright ...**

<span id="page-4-5"></span>Rechtliches Copyright 1995/96 Jan Schwenke EasyFind ist [Cardware](#page-4-4) . Das Programm darf nur in vollständiger und unveränderter Form weiterkopiert werden.Ich übernehme keinerlei Garantie für die einwandfreie Funktion des Programmes. Die Benutzung geschieht in jedem Fall auf eigenes Risiko.

#### <span id="page-4-1"></span>**1.4 Cardware**

<span id="page-4-4"></span>Wem dieses Programm gefällt, der schicke [mir](#page-8-3) eine Postkarte seiner Heimatstadt. Hinweise und Verbesserungsvorschläge sind auch willkommen.

#### <span id="page-4-2"></span>**1.5 Voraussetzungen**

<span id="page-4-6"></span>Systemanforderungen EasyFind benötigt mindestens Kickstart 2.04. Außerdem muß mindestens Version 3.3 des [MagicUserInterface](#page-5-3) von Stefan Stuntz installiert sein.

#### <span id="page-4-3"></span>**1.6 Programmstart**

<span id="page-4-7"></span>Programmstart EasyFind kann entweder von Workbench oder über die Shell gestartet werden. Start über Shell Kommandozeilenparameter: MAX/K BUFFER/K Die Parameter entsprechen den Tooltypes beim Start von der Workbench. Start von der Workbench Zur Zeit werden folgende Toolypes unterstützt: MAX - Trefferanzahl bei der eine Abfrage erfolgt, ob weitergesucht werden soll. Vorgabe: keine Beschränkung BUFFER - Größe des Verzeichnispuffers in Byte. Je größer der Puffer, umso schneller können Verzeichnisse eingelesen werden.

Vorgabe: 300.

# <span id="page-5-0"></span>**1.7 MagicUserInterface**

<span id="page-5-3"></span>This application uses MUI - MagicUserInterface (c) Copyright 1993/94 by Stefan Stuntz MUI is a system to generate and maintain graphical user interfaces. With the aid of a preferences program, the user of an application has the ability to customize the outfit according to his personal taste. MUI is distributed as shareware. To obtain a complete package containing lots of examples and more information about registration please look for a file called "muiXXusr.lha" (XX means the latest version number) on your local bulletin boards or on public domain disks. If you want to register directly, feel free to send DM 30.- or US\$ 20. to Stefan Stuntz Eduard-Spranger-Straße 7 80935 München GERMANY

# <span id="page-5-1"></span>**1.8 Tips und Tricks**

<span id="page-5-4"></span>Gut zu wissen

Es besteht die Möglichkeit gepackte Indexfiles mit Hilfe des MCP zu verwenden. Dazu muß lediglich EasyFind in die Liste PackerPatch des MCP-Voreinstellers eingetragen werden. MCP (© ALIENDESIGN) ist im AMINET unter util/cdity zu finden und sollte eigentlich auf jedem AMIGA installiert sein.

# <span id="page-5-2"></span>**1.9 Demnächst in diesem Programm**

<span id="page-5-5"></span>Aussichten

Sofern ich mal etwas Zeit habe.

- Unterstützung weiterer Packer

- Möglichkeit gepackte Indexfiles direkt zu verwenden.

(Bis jetzt nur über [MCP](#page-5-4) möglich.)

In der nächsten Zeit werde ich EasyFind mal etwas genauer überarbeiten.

Folgende Dinge sind zu erwarten:

- Überarbeitung der Suchfunktion (schneller, Behebung des Gaugeproblems)

- Bubblehelp
- Gauge während Indexfileerzeugung
- Überarbeitung der Hotkeys (dringend notwendig!!!)
- Suche mit mehreren Indexfiles gleichzeitig
- Gauge während des Kopierens
- filetypes (EasyFind startet Bild-, Textazeiger... entsprechend dem Dateityp)
- einige andere Verbesserungen

### <span id="page-6-0"></span>**1.10 Historie**

<span id="page-6-1"></span>Versionsgeschichte

V1.11 27.04.1997

- Enforcer Hit beseitigt (während Dateiinfo)
- Indexsuche um 50% schneller
- Pfad kann jetzt auch im String-Gadget gesetzt werden
- Asl-Behandlung geändert
- Kosmetische Änderungen (hatptsächlich im deutschen Teil)
- Neu: schwedischer Guide
- V1.10 26.02.1997
- spanischen Katalog aktualisiert
- Neu: italienischer Katalog
- Fehlerbehandlung während des Kopierens verbessert
- spanischer Guide
- V1.09 19.01.1997
- Neu: Datum ändern
- Kataloge aktualisiert (englisch, deutsch)
- V1.08
- Stringpuffer Bild-, Textanzeiger auf 220 Bytes erhöht
- Neu: Datei umbenennen
- Neu: Kommentar ändern
- Neu: Schutzbits ändern

V1.07

- Ungarischen Katalog beigelegt
- Fehler im spanischen Katalog beseitigt
- Fileinformationsfenster eingebaut

V1.06 17.11.1996

- Fehler in Archivierfunktion behoben
- Spanischer Katalog
- Eingebaute Sprache jetzt Englisch -> deutsches Katalogfile
- Packer: dms hinzugefügt
- Bugfix: Entpacken mittels lha,lzx,zoo
- Automatische Packererkennumg hinzugefügt (Packer: AUTO)
- Asynchrones Entpacken wieder entfernt (War doch keine so gute Idee.)
- V1.04 24.08.1996
- Entpacken läuft jetzt asynchron
- Ausgabeprobleme bei LX beseitigt
- Code optimiert
- V1.03
- Kleinere Indexfiles
- Indexsuche kann jetzt abgebrochen werden
- Gauge bei Indexsuche
- <Neues Indexfile erstellen> beschleunigt
- Tooltype/Option [BUFFER](#page-4-7)
- V1.02
- Guides überarbeitet
- Tooltype/Option [MAX](#page-4-7)
- Stackgröße wird jetzt während des Starts von EasyFind gepüft (min 40k)
- V1.01 21.07.1996
- Französischer Katalog
- Gauge (während des Suchens) hinzugefügt
- Packer: zip hinzugefügt
- Entpacker: unzip,unarj hinzugefügt
- Bugfix: Archivierfunktion überarbeitet (Probleme bei größerer Dateianzahl beseitigt)

V1.00 30.06.1996

- Programm vollständig lokalisiert
- V0.22 interne Version
- AboutMUI eingefügt
- Programm benötigt jetzt mindestens MUI3.3
- Compiler auf MaxonC++ 3.1 umgestellt
- Fehler beim Suchen mit Indexfile beseitigt
- Guide nun auch in Englisch
- V0.21 interne Version
- Abbruchmöglichkeit während des Suchens eingefügt
- Programminitialisierung verbessert
- Fehlermeldungen lokalisiert
- Guide überarbeitet
- V0.20 28.04.1996

- Bugfix: Kopierfunktion übearbeitet

- Bugfix: Indexfile erstellen
- Bugfix: Suchen
- kleinere kosmetische Änderungen
- V0.19 05.04.1996
- Sicherheitsabfrage vor dem Löschen von Dateien wieder eingefügt
- Suchpfad wird in EasyFind.config mit abgespeichert
- Suchpfad wird nicht mehr automatisch auf SYS: zurückgesetzt
- Appwindow -> Suchpfadbestimmung durch Drag'N'Drop jetzt möglich

V0.18 12.01.1996

- erste öffentliche Version

#### <span id="page-8-0"></span>**1.11 Autor**

<span id="page-8-3"></span>Kontaktadresse Postanschrift: Jan Schwenke Dorfstraße 55 09465 Cranzahl Deutschland E-Mail: jsc@fh-zwickau.de WWW: http://www.fh-zwickau.de/~jsc/index.html EasyFind deutsch: http://www.fh-zwickau.de/~jsc/EF\_D.html EasyFind englisch: http://www.fh-zwickau.de/~jsc/EF\_E.html Englische Übersetzung: Arndt Löser Spanische Übersetzung: Ignacio Garcia Cuadrado Französischer Katalog: Stephane DUDEZ (Jerome Chesnot) Ungarischer Katalog: Kopácsi Szabolcs Italienischer Katalog: Marco Cavina (Andrea Mansella) Schwedischer Guide: Henrik Nilsson

#### <span id="page-8-1"></span>**1.12 EasyFind**

<span id="page-8-2"></span>[Programmteil](#page-9-1) **[Optionsteil](#page-10-1)** 

# <span id="page-9-0"></span>**1.13 Programmteil**

<span id="page-9-1"></span>Programmteil Listview Hier werden die gefundenen Dateien angezeigt. Mittels Doppelklick kann eine genauere Beschreibung einer Datei abgerufen werden. Pfad Zu durchsuchender Pfad. Dieser wird mit dem Drücken des Suchbuttons eingestellt. Suchwort Zu suchendes Wort bzw. Wortfragment. Platzhalter (\* oder #?) müssen nicht angegeben werden.Es wird je nach eingestellter Suchoption nach ganzen Worten oder Wortteilen gesucht. Suchen Startet die Suche nach dem eingestellten Wort. Dabei muß außerdem der Suchpfad ausgewählt werden. Invert Invertiert die Auswahl innerhalb der Liste. Keine Macht die Auswahl innerhalb der Liste rückgängig. Löschen Löscht die gewählten Dateien. (Sicherheitsabfrage erfolgt) Kopieren Kopieren der ausgewaehlten Dateien. Der Zielpfad wird mittels ASL-Requester eingestellt. Entpacken Entpackt Dateien mit dem eingestellten Entpacker. Der Zielpfad wird mittels ASL-Requester eingestellt. Archivieren Archiviert Dateien mit dem eingestellten Packer. Der Zielpfad und der Archivname wird mittels ASL-Requester eingestellt. Lesen Zeigt Dateien (Texte) mittels eingestelltem Textanzeiger an. Anzeigen Zeigt Dateien (Bilder) mittels dem eingestellten Bildanzeiger an.

# <span id="page-10-0"></span>**1.14 Optionspart**

<span id="page-10-1"></span>Optionsteil Indexfile Eingestelltes Indexfile, welches bei der Indexsuche durchsucht wird. Indexfile neu erstellen Erstellt ein neues Indexfile in einem mittels ASL-Requester zu wählenden Pfad. Groß-/Kleinschreibung Berücksichtigung der Groß- und Kleinschreibung bei der Suche. Verzeichnisnamen Wenn diese Option gewählt ist, dann wird auch der Inhalt der gefundenen Verzeichnisse mit angezeigt (sehr nützlich bei Schubladen mit Datum als Bezeichnung). Es genuegt, wenn das Suchwort im Verzeichnisnamen vorkommt. Exakt Es wird nur nach ganzen Worten gesucht. Indexsuche Es wird nicht direkt auf der Platte, sondern in einem vorher erstellten Indexfile gesucht. Packer Eingestellter Packer. Direkt unterstützt werden:lha,lzx,zoo,arc,lharc,zip. Diese müssen in C: liegen um direkt ausgewählt werden zu können. Selbstverständlich ist es möglich andere Packer einzutragen. Dabei ist auf den kompletten Pfad zu achten und diese müssen ähnlich wie LHA arbeiten. (also: "Packer [<Optionen>] Kommando Archivname Zielverzeichnis). Archivname und Zielverzeichnis werden vom Programm direkt hinzugefügt. Entpacker Eingestellter Entpacker. Direkt unterstützt werden:lha,lzx,zoo,arc,lharc,lhunarc,lx,unzip,unarj,dms. Diese müssen in C: liegen um direkt ausgewählt werden zu können. Selbstverständlich ist es möglich andere Entpacker einzutragen. Dabei ist auf den kompletten Pfad zu achten und diese müssen ähnlich wie LHA arbeiten. (also: "Packer [<Optionen>] Kommando Archivname Zielverzeichnis). Archivname und Zielverzeichnis werden vom Programm direkt hinzugefügt. (Ausnahme LX) Die Einstellung AUTO bedeutet, daß Packer automatisch erkannt werden. Alle oben genannten Packer werden dann automatisch gestartet. Die Erkennung erfolgt anhand der Endung des Archives (#?.lha, #?.lzx, #?.dms, ...). Textanzeiger Eingestellter Textanzeiger. Bildanzeiger Eingestellter Bildanzeiger.